# PENERAPAN METODE SMART PADA SISTEM PENUNJANG KEPUTUSAN PADA CU LANTANG TIPO SANGGAU

Riyadi J. Iskandar<sup>1</sup>, Alfred Yulius A.P<sup>2</sup>, Hedianto<sup>3</sup>

<sup>123</sup>Informatika, Fakultas Teknologi Informasi, Universitas Widya Dharma Pontianak e-mail: <sup>1</sup> riyadijiskandar@gmail.com. <sup>2</sup>alfredyulius703@gmail.com, <sup>3</sup>askaherdiant@gmail.com

## **Abstract**

Credit cooperatives or credit unions have a very large role in the welfare of the community, development and helping the growth of the Indonesian economy. One of them is by doing credit loan services provided by cooperatives to its members. Lantang Tipo Credit Cooperative Sanggau Branch Office is one of the credit cooperatives which is engaged in savings and loan services and services for members who wish to apply for loans. In lending this still uses manual calculations in lending decisions, therefore a decision support system is needed that can help in handling a decision to choose a better decision. One problem that can be resolved with the decision support system is the provision of credit loans using the Simple Multi Attribute Rating Technique (SMART) method. The results of the calculation of this decision support system are based on the criteria set by the Lantang Tipo Credit Union Cooperative, Sanggau Branch Office to provide a decision on the feasibility of loan lending and present a report on the decision on loan lending to members who apply for loan loans.The conclusion obtained from the analysis is that this decision support application can help the Lantang Tipo Credit Cooperative of the Sanggau Branch Office in giving decisions on the acceptance or rejection of loan loans to members

Keywords: Support, Systems, Decision, Credit, Lending

## Abstrak

Koperasi Kredit atau Credit Union memiliki peran yang sangat besar terhadap kesejahteraan masyarakat, pembangunan dan membantu pertumbuhan perekonomian Indonesia. Salah satunya yaitu dengan melakukan jasa pinjaman kredit yang diberikan oleh koperasi kepada anggotanya. Koperasi Kredit Lantang Tipo Kantor Cabang Sanggau adalah salah satu koperasi kredit yang berrgerak di bidang jasa simpan pinjam dan memberikan jasa pinjaman kepada anggota yang ingin mengajukan pinjaman. Pada pemberian pinjaman ini masih menggunakan perhitungan manual dalam keputusan pemberian kredit, oleh karena itu dibutuhkan sebuah sistem penunjang keputusan yang bisa membantu dalam menangani suatu keputusan untuk memilih keputusan yang lebih baik. Salah satu masalah yang dapat diselesaikan dengan sistem penunjang keputusan adalah pemberian pinjaman kredit dengan menggunakan metode Simple Multi Attribute Rating Technique (SMART). Hasil perhitungan sistem penunjang keputusan ini berdasarkan pada kriteria – kriteria yang telah ditetapkan oleh Koperasi Kredit Lantang Tipo Kantor Cabang Sanggau untuk memberikan keputusan kelayakan pemberian kredit pinjaman dan menyajikan laporan hasil keputusan pemberian kredit pinjaman kepada anggota yang mengajukan kredit pinjaman. Kesimpulan yang diperoleh dari hasil analisis adalah aplikasi penunjang keputusan ini dapat membantu Koperasi Kredit Lantang Tipo Kantor Cabang Sanggau dalam memberikan keputusan penerimaan atau penolakan kredit pinjaman kepada anggota.

Kata Kunci: Sistem, Penunjang, Keputusan, Kredit, Pemberian Pinjaman

## 1. PENDAHULUAN

Koperasi Kredit atau Credit Union (CU) merupakan sebuah lembaga koperasi yang berdiri sendiri dengan kegiatan usaha yang bergerak dibidang jasa simpan pinjam dan dikelola oleh anggotanya sendiri dengan tujuan meningkatkan kesejahteraan anggota. Pada perkembangan teknologi yang pesat saat ini, tingkat ketertarikan masyarakat yang tinggi terhadap berbagai produk – produk dan tingkat pelayanan koperasi yang ditawarkan menyebabkan berbagai koperasi untuk bersaing secara kompetitif. Perusahaan dengan koperasi sangatlah berbeda, hal ini banyak masyarakat yang memiliki persepsi bahwa perusahaan sama dengan koperasi. Jika dilihat dari yang dari salah satu perbedaan prinsip tujuan umum yang ada pada perusahaan dengan koperasi yaitu dimana pada perusahaan menghasilkan barang dan jasa, sedangkan pada kopeasi membantu menyejahterakan anggota.

Koperasi Kredit CU Lantang Tipo Kantor Cabang Sanggau adalah salah satu koperasi yang bergerak di simpan pinjam. Oleh karena itu, koperasi harus mampu memikirkan strategi yang tepat untuk meningkatkan ketertarikan dan kepercayaan masyarakat terhadap koperasi dengan melakukan pembaharuan produk, meningkatkan pelayanan dan pengelolaan yang baik. Perubahan dan perkembangan yang terjadi dalam suatu koperasi harus dapat dimonitor oleh pimpinan koperasi dan memiliki informasi yang efektif, relevan, tepat waktu dan dapat dipercaya. Informasi merupakan hal yang sangat berharga dalam mengambil kebijakan. Disisi lain, proses pengolahan data masih menggunakan program yang masih bersifat sistem informasi saja yang hanya dapat mengolah data peminjam, dan untuk pembuatan keputusan kelayakan sering terjadi keterlambatan. Oleh karena itu dibutuhkan suatu sistem penunjang keputusan untuk kelayakan pemberian kredit pinjaman.

Langkah yang diambil pengambilan keputusan yaitu dengan melakukan penggabungan beberapa teknik pengambilan keputusan dari perangkat keras, perangkat lunak dan proses keputusan tersebut untuk menghasilkan sistem penunjang keputusan (SPK) yang memungkinkan pengguna untuk melakukan pengambilan keputusan dengan lebih cepat dan akurat. Kredit Koperasi menetapkan kebijakan dalam pemberian kredit antara lain menetapkan standard untuk menerima atau menolak resiko kredit dengan menentukan siapa yang berhak menerima kredit dari prinsip yaitu 5C (Charakter, Capacity, Capital, Collateral, Condition) dan 7P (Personality, Party, Purpose, Prospect, Payment, Profitability, Protection). Maka untuk membantu perusahaan dalam menghadapi masalah tersebut, akan dibangun Sistem Pendukung Keputusan Pemberian Kredit Pinjaman dengan metode Simple Mutie Attribut Rating Technique (SMART) yang bisa mempermudah dan mengambil keputusan sesuai bobot dan kriteria dalam keputusan pemberian kredit pinjaman pada anggota oleh Koperasi Kredit CU Lantang Tipo Kantor Cabang Sanggau.

## 2. METODE PENELITIAN

### 2.1 Data

Data adalah fakta-fakta tentang segala sesuatu di dunia nyata yang dapat direkam dan disimpan pada media komputer<sup>[5]</sup>. Data adalah suatu penjelasan, keterangan maupun sesuatu yang memiliki nilai/harga bagi seseorang yang kemudian dijadikan sebagai masukan bagi sistem informasi<sup>[9]</sup>.

## 2.2 Informasi

Informasi adalah data yang telah diklasifikasi atau diolah atau diinterpretasi untuk digunakan dalam proses pengambilan keputusan<sup>[16]</sup>. Informasi adalah hasil proses atau hasil olahan data, meliputi hasil gabungan, analisis, penyimpulan, dan pengolahan sistem informasi komputerisasi<sup>[5]</sup>. 2.3 Sistem

Sistem adalah suatu kumpulan atau himpunan dari unsur, komponen, atau variabel yang terorganisir, saling berinteraksi, saling tergantung satu sama lain dan terpadu<sup>[16]</sup>. Sistem adalah suatu jaringan kerja dari prosedur-prosedur yang saling berhubungan, berkumpul bersama-sama untuk melakukan kegiatan atau melakukan sasaran yang tertentu<sup>[3]</sup>.

#### 2.4 Sistem Informasi

Sistem informasi adalah suatu sistem di dalam suatu organisasi yang mempertemukan kebutuhan pengolahan transaksi harian yang mendukung fungsi operasi organisasi yang bersifat manajerial dengan kegiatan strategi dari suatu organisasi untuk dapat menyediakan kepada pihak luar tertentu dengan laporan-laporan yang diperlukan<sup>[16]</sup>. Sistem informasi adalah suatu sistem didalam suatu organisasi yang mempertemukan kebutuhan pengelolaan transaksi harian, mendukung operasi, bersifat manajerial, dan kegiatan strategi dari suatu organisasi dan menyediakan pihak luar tertentu dengan laporan-laporan yang dibutuhkan<sup>[3]</sup>.

## 2.5 Perancangan Sistem

Perancangan sistem adalah penentuan proses dan data yang diperlukan oleh sistem baru<sup>[16]</sup>. Perancangan sistem adalah hasil dari tahapan analisis, yaitu model analisis. Perancangan sistem adalah hasil dari tahapan analisis, yaitu model analisis. Model analisis sesungguhnya menyediakan rincian pemahaman tentang spesifikasi kebutuhan pengguna<sup>[8]</sup>.

#### 2.5.1 Perancangan Masukan

Perancangan *input* merupakan salah satu bagian yang paling penting dalam pembuatan program aplikasi, karena melalui *form* ini pemakai akan berinteraksi dengan komputer<sup>[18]</sup>. Perancangan *Input* merupakan gambaran dari proses pemasukan data<sup>[21]</sup>.

## 2.5.2 Perancangan Keluaran

Perancangan *output* merupakan salah satu hal yang cukup penting, karena digunakan untuk menjawab kebutuhan pemakai untuk bentuk-bentuk informasi yang digunakan<sup>[18]</sup>. Perancangan *output* secara umum dimaksudkan untuk menentukan kebutuhan *output* pada sistem baru<sup>[21]</sup>.

## 2.5.3 Perancangan Basis Data

Basis data dapat didefinisikan sebagai himpunan kelompok data yang saling berhubungan yang diorganisasikan sedemikian rupa agar kelak dapat dimanfaatkan kembali dengan cepat dan mudah<sup>[2]</sup>. Basis data sebagai koleksi dari data-data yang terorganisasi sedemikian rupa sehingga data mudah disimpan dan dimanipulasi (diperbaharui, dicari, diolah dengan perhitungan-perhitungan tertentu, serta dihapus)<sup>[9]</sup>. 2.6 Aplikasi

Aplikasi adalah kumpulan perintah program yang dibuat untuk melakukan pekerjaan-pekerjaan tertentu  $(k$ husus)<sup>[1]</sup>. Aplikasi adalah penggunaan dalam suatu perangkat komputer, instruksi (instructiom) atau pernyataan (statement) yang disusun hingga sedemikian rupa komputer dapat memproses masukkan (input) menjadi keluaran (output) [11] .

## 2.7 Normalisasi

Normalisasi adalah suatu teknik untuk menghasilkan kumpulan relasi dengan properti yang diinginkan untuk mengetahui kebutuhan data dalam organisasi. Tujuan dari normalisasi adalah untuk menghilangkan kerangkapan data, untuk mengurangi kompleksitas dan untuk mempermudah modifikasi data. Unnormalized Form (UNF) adalah tabel yang berisi satu atau lebih repeating group<sup>[20]</sup>. Normalisasi adalah langkah yang sangat penting untuk mendapatkan relasi-relasi yang baik, ditinjau dari segi efisiensi penggunaan ruang, efisiensi dan efektivitas pembaruan (penambahan, penghapusan, serta modifikasi) serta kemudahan untuk mendapatkan informasi yang diinginkan pada proses permohonan  $(query)^{[9]}$ .

2.8 Sistem Pendukung Keputusan

Sistem pendukung keputusan merupakan sistem informasi interaktif yang menyediakan informasi, pemodelan dan yang pemanipulasi data. Sistem ini digunakan untuk membantu mengambil keputusan dalam situasi yang semi terstruktur dan tak terstruktur, dimana tak seorang pun tahu secara pasti bagaimana keputusan seharusnya dibuat<sup>[17]</sup>. Sistem pendukung keputusan sebagai sistem berbasis komputer yang terdiri dari tiga komponen yang saling berinteraksi, sistem bahasa (mekanisme untuk memberikan komunikasi antara pengguna dan komponen sistem pendukung keputusan lainnya), sistem pengetahuan (respotori pengetahuan domain masalah yang ada pada sistem pendukung keputusan atau sebagai data atau sebagai sebagai prosedur), dan sistem pemrosesan masalah (hubungan antara dua komponen lainnya, terdiri dari satu atau lebih kapasitas manipulasi umum yang diperlukan untuk pengambilan keputusan<sup>[7]</sup>. 2.9 Kredit

Kredit adalah penyediaan uang atau tagihan yang dapat dipersamakan dengan itu, berdasarkan persetujuan atau kesepakatan pinjam-meminjam antara bank dengan pihak lain yang mewajibkan pihak peminjam untuk melunasi utangnya setelah jangka waktu tertentu dengan pemberian bunga. Kredit sering diartikan memperoleh barang dengan membayar cicilan atau angsuran dikemudian hari atau memperoleh pinjaman uang yang pembayarannya dilakukan dengan cara cicilan atau angsuran sesuai perjanjian<sup>[22]</sup>. 2.10 Simple Multi Attribute Rating Technique (SMART)

Metode pembobotan SMART merupakan metode pendukung keputusan yang paling sederhana. Dalam metode ini dilihat beberapa parameter yang menjadi penentu keputusan tersebut. Parameter tersebut mempunyai range nilai dan bobot yang berbeda-beda. Nilai tersebut nantinya akan menjadi penentu keputusan yang diambil<sup>[20]</sup>. SMART merupakan metode dalam pengambilan keputusan multiatribut. Teknik pengambilan keputusan multiatribut ini digunakan untuk mendukung pembuat keputusan dalam memilih beberapa alternatif. Setiap pembuat keputusan harus memiliki sebuah alternatif yang sesuai dengan tujuan yang dirumuskan. Setiap alternatif terdiri dari sekumpulan atribut dan setiap atribut mempunyai nilai-nilai. Nilai ini dirata-rata dengan skala tertentu. Setiap atribut mempunyai bobot yang menggambarkan seberapa penting suatu atribut dibandingkan dengan atribut lain. Pembobotan dan pemberian peringkat ini digunakan untuk menilai setiap alternatif agar diperoleh alternatif terbaik<sup>[16]</sup>.

Berikut Model yang digunakan SMART:

 $u(a_i) = \sum_{i=1}^{m}$  $w_i w_i(a_i)$  i= 1, 2,...m

Keterangan:

 $w_i$  = nilai pembobotan kriteria ke-j

 $u_i(a_i) = \text{nil}$ ai utility kriteria ke-i

Adapun Teknik dalam metode SMART yaitu :

a. Menentukan jumlah kriteria

b. Menentukan persentase bobot kriteria. (Untuk penentuan bobot kriteria, menggunakan rumus dari pembobotan ROC (Rank Order Centroid), pemberian bobot pada setiap kriteria dilakukan sesuai dengan ranking yang dinilai berdasarkan tingkat prioritas. Biasanya dibentuk dengan per nyataan "Kriteria 1 lebih penting dari kriteria 2, yang lebih penting dari kriteria 3" dan seterusnya hingga kriteria ke n, ditulis, kemudian normalisasi.

Jika Cr1 ≥ Cr2 ≥ Cr3 ≥ . . . ≥ Crn

Maka  $W1 \geq W2 \geq W3 \geq \ldots \geq Wn$ 

Selanjutnya, jika k merupakan banyaknya kriteria, maka

$$
W1 = \frac{1 + \frac{1}{2} + \frac{1}{3} + \dots + \frac{1}{k}}{k}
$$
  
\n
$$
W2 = \frac{0 + \frac{1}{2} + \frac{1}{3} + \dots + \frac{1}{k}}{k}
$$
  
\n
$$
W3 = \frac{0 + 0 + \frac{1}{3} + \dots + \frac{1}{k}}{k}
$$
  
\n
$$
Wk = \frac{0 + \dots + 0 + \frac{1}{k}}{k}
$$
  
\nNormalisasi =  $\frac{wj}{\sum wj}$   
\nKeterangan :

Keterangan :

wj : bobot suatu kriteria

- ∑wj : total bobot semua kriteria
- c. Memberikan nilai kriteria untuk setiap alternatif.
- d. Hitung nilai utility untuk setiap subkriteria masing-masing.  $Conit$

$$
u_i(a_i) = 100\% \frac{(cmax - cout t)}{(cmax - cmin)}
$$

Keterangan :

 $u_i(a_i)$  = nilai utility kriteria ke-1 untuk kriteria ke-1

Cmax : nilai kriteria maksimal

Cmin : nilai kriteria minimal

 $\textit{Cout } i$  : nilai kriteria ke-i

Dalam beberapa kasus, pemberian nilai utility juga dihitung dengan menggunakan pembobotan ROC (Rank Order Centroid)

e. Hitung nilai akhir masing-masing dengan menggunakan rumus dari metode SMART.

$$
u(a_i) = \sum_{j=1}^{m} w_j w_i(a_i)
$$

## 3. HASIL DAN PEMBAHASAN

3.1 Perancangan Sistem Aplikasi Usulan

Aplikasi pendukung keputusan pemberian kredit pinjaman pada Koperasi Kredit CU Lantang Tipo Kantor Sanggau dengan metode Simple Multi Attribute Rating Technique (SMART) merupakan aplikasi yang digunakan untuk membantu dalam menentukan kelayakan pemberian pinjaman kredit yang efisien, dengan menentukan kriteria-kriteria yang berlaku pada aturan perusahaan. Pada aturan tersebut nantinya akan dilakukan pemberian pembobotan dan nilai dari suatu kriteria sesuai dengan prinsip kerja metode SMART. Sehingga, hasilnya akan memberikan hasil kelayakan dari pembobotan dan nilai kriteria. Contoh yang diambil merupakan bukan data sebenarnya dan hanya simulasi untuk melihat proses hasil perhitungan. Contoh penerapan metode SMART misalnya pada Credit Union yang memberikan pemberian kredit pinjaman terhadap anggota yang mengajukan pinjaman. Untuk menilai hasil perhitungan anggota secara menyeluruh diperlukan penilaian dan pembobotan dari beberapa kriteria, misalnya jumlah simpanan anggota, karakter anggota, riwayat kredit anggota, agunan anggota, dan lain sebagainya.

Metode SMART memberikan hasil penilaian terhadap setiap kriteria dimana bobot dan nilai dari suatu kriteria akan diurutkan berdasarkan kriteria satu lebih penting dari kriteria kedua, kriteria kedua lebih penting dari kriteria ketiga, kriteria ketiga lebih penting dari kriteria keempat dan seterusnya.

Berikut adalah cara kerja metode Simple Multi Attribute Rating Technique (SMART) pada aplikasi pemberian kredit:

- a. Pada saat user mengisi data anggota, kemudian mengklik tombol simpan maka data tersebut akan disimpan ke database.
- b. Kriteria yang sudah tersedia, akan dilakukan penjumlahan dari keseluruhan kriteria yang akan menjadi hasil akhir untuk menentukan kelayakan pemberian pinjaman dari anggota.
- c. Data lapangan dari tim kredit Koperasi Kredit CU Lantang Tipo Kantor Cabang Sanggau juga akan dimasukkan sebagai data pinjaman dalam bentuk barang jaminan atau agunan dan dimana data tersebut akan digunakan untuk pembobotan.
- d. Hasil Hitung akan dibuat dalam bentuk laporan yang dapat dilihat dan dicetak untuk kelayakan pemberian kredit pinjaman.

Berikut akan dijelaskan contoh kasus sederhana dengan penyelesaian menggunakan metode Simple Multi Attribute Rating Technique untuk kelayakan pemberian kredit pinjaman pada Koperasi Kredit CU Lantang Tipo Metode SMART memberikan penilaian terhadap setiap kriteria dimana bobot kriteria akan diurutkan berdasarkan kriteria satu lebih penting dari kriteria kedua, kriteria kedua lebih penting dari kriteria ketiga dan seterusnya.

- a. Merumuskan masalah yaitu kelayakan pemberian kredit pinjaman
- b. Menentukan kriteria yang digunakan dalam kelayakan pemberian kredit pinjaman.
- c. Menentukan alternatif personel yang layak untuk masuk ke tahap perhitungan (i).
- d. Menentukan peringkat untuk masing-masing kriteria. Disini diambil contoh 3 orang.

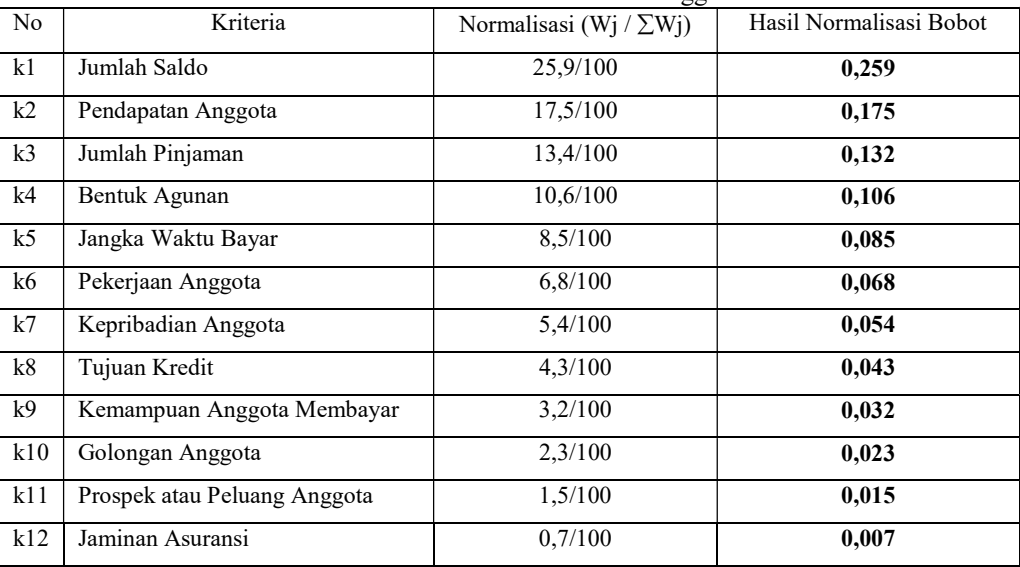

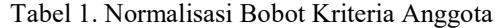

Pada tabel normalisasi kriteria di atas telah ditentukan besaran bobot dari setiap kriteria yang ada sesuai dengan rumus penentuan besaran bobot. Untuk kriteria yang ada sebelumnya sudah dilakukan pembobotan kriteria berdasarkan urutan kepentingan dengan teknik Rank Of Centroid. Langkah untuk mencari besaran bobot suatu kriteria yaitu bobot dibagi jumlah bobot (Wj /  $\Sigma$ Wj ). Misal: k1 = (Wj /  $\Sigma$ Wj ) maka k1 = 25,9/100 = 0,259, k2 = (Wi /  $\Sigma$ Wi) maka k2 = 17,5/100 = 0,175, k3 = (Wi /  $\Sigma$ Wi) maka k3 = 13,4/100 = 0,134 dan seterusnya. Hasil dari normalisasi pembobotan tersebut akan dijadikan besaran bobot suatu kriteria.

|                |                                        | Nilai Utility |             |
|----------------|----------------------------------------|---------------|-------------|
| N <sub>0</sub> | Kriteria Anggota                       |               | Normalisasi |
|                |                                        | Andi          |             |
| $k1$ .         | Jumlah Saldo                           | 75            | 0,259       |
| $k2$ .         | Pendapatan Anggota                     | 75            | 0,175       |
| $k3$ .         | Jumlah Pinjaman                        | 50            | 0,132       |
| k4.            | Bentuk Agunan                          | 50            | 0,106       |
| k5.            | Jangka Waktu Bayar                     | 75            | 0,085       |
| k6.            | Pekerjaan Anggota                      | 75            | 0,068       |
| $k7$ .         | Kepribadian Anggota                    | 50            | 0,054       |
| k8.            | Tujuan Kredit                          | 50            | 0,043       |
| k9.            | Kemampuan Anggota<br>Membayar Angsuran | 100           | 0,032       |
| k10.           | Golongan Anggota                       | 100           | 0,023       |
| k11            | Prospek atau Peluang Anggota           | 75            | 0,015       |
| k12            | Jaminan Asuransi                       | 50            | 0,007       |

Tabel 2. Contoh Nilai Utility pada Kriteria

Pada Contoh Nilai Utility Kriteria diatas,tahap selanjutnya yaitu memberikan nilai utility kepada setiap alternatife berdasarkan setiap kriteria. Untuk nilai utility, sebelumnya sudah ditentukan dengan range nilai 100 yaitu Sangat Baik (80-100), 75 yaitu Baik (70-79), 50 yaitu Cukup Baik (60-69), 25 yaitu Kurang Baik (50-59) dan nilai terendah 0 yaitu Sangat Kurang (0 - 49). Nilai 0 adalah nilai Minimum dan 100 adalah nilai Maksimum.

Hasil Perkalian Normalisasi dan Utility ( $u_i$ (a<sub>i</sub>)) Jumlah Saldo Andi = 75(0,259) = 19,425 Pendapatan Anggota Andi =  $75(0,175) = 13,125$ Jumlah Pinjaman Andi = 50(0,134) = 6,7 Bentuk Agunan Andi =  $50(0,106) = 5,3$ Jangka Waktu Bayar Andi =  $75(0,085) = 6,375$ Pekerjaan Anggota Andi=  $75(0,068) = 5,1$ Kepribadian Anggota Andi =  $50(0,054) = 2,7$ Tujuan Kredit Andi = 50(0,043) = 2,15 Kemampuan Membayar Angsuran Andi =  $100(0,032) = 3,2$ Golongan Anggota Andi =  $75(0,023) = 1,725$ Prospek Anggota Andi =  $75(0,015) = 1,125$ Jaminan Asuransi Andi = 50(0,007) = 0,35

Maka, Hasil masing – masing kriteria pada tiap alternatife akan ditambahkan terus hingga kriteria akhir. Setelah itu didapatkan total hasil dari seluruh kriteria yang telah dihitung. Berikut hasil seluruh perhitungan pada kriteria anggota dan kriteria pinjaman :

#### Hasil Keseluruhan Nilai Kriteria :

Andi =  $(19,425 + 13,125 + 6,7 + 5,3 + 6,375 + 5,1 + 2,7 + 2,15 + 3,2 + 1,725 + 1,125 + 0,35) = 67,275$  (Layak)

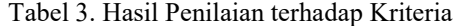

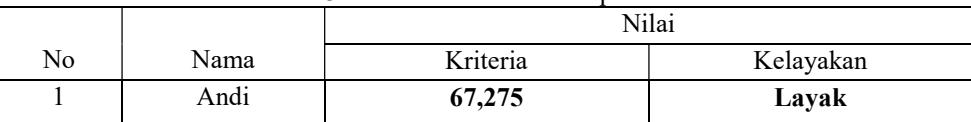

3.2 Perancangan Diagram Unified Modeling Language (UML)

#### 3.2.1 Diagram Use Case

Pada diagram use case di bawah menunjukkan ketika user mengakses ke dalam aplikasi, maka aplikasi akan menampilkan menu utama dan terdapat sub-sub menu diantaranya login aplikasi, data anggota, hitung hasil kelayakan, edit kriteria dan mencetak laporan.

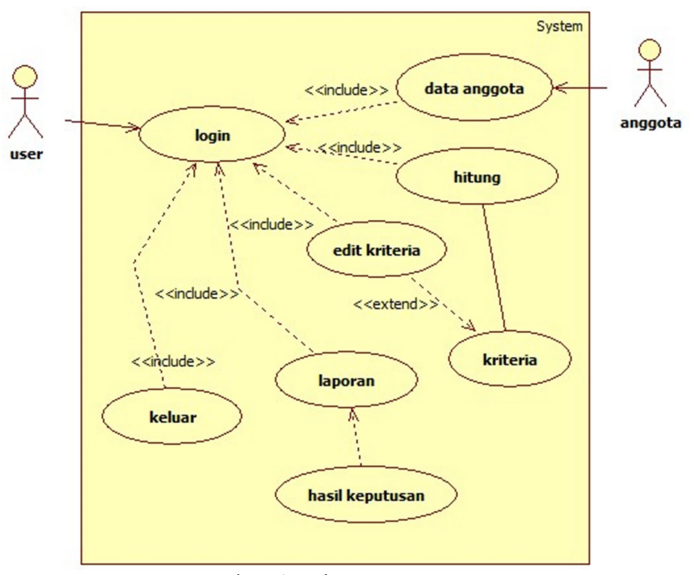

Gambar 1. Diagram Use Case

Diagram Use Case pada gambar di atas dapat dijelaskan sebagai berikut:

a. Pada saat user mengakses menu Data Anggota, aplikasi akan menampilkan form isi data anggota seperti data Kartu Tanda Penduduk, Kartu Keluarga, nomor rekening listrik, bukti slip gaji dan data survei pada anggota yang telah dilakukan survei lapangan. Dalam *form* ini user juga dapat mengedit data anggota jika diperlukan, mengahapus data anggota jika tidak diperlukan dan tombol bersihkan untuk membersihkan text input-an apabila ada kesalahan dalam mengetik inputan data anggota.

- b. Pada saat user mengakses menu Hitung Kelayakan, aplikasi akan menampilkan form menu Hitung yang akan digunakan untuk menghitung nilai atau bobot dari keseluruhan kriteria. Ketika selesai menghitung, terdapat sub menu Detail untuk menampilkan keseluruhan hitungan dari form tersebut secara lebih rinci, dan tombol Simpan untuk menyimpan hasil hitungan kedalam database.
- c. Pada menu Edit Kriteria, digunakan user untuk mengubah kriteria yang sudah ditentukan oleh perusahaan dalam memberikan kelayakan kredit pinjaman. Ketika kriteria yang sudah diubah, dan mengklik tombol Simpan maka data kriteria akan disimpan kedalam database.
- d. Pada saat user mengakses menu Laporan, aplikasi akan menampilkan form yang digunakan untuk mencetak laporan dari data yang disimpan dari hasil perhitungan kelayakan pemberian dengan metode SMART dengan mengklik salah satu data anggota yang ada pada datagrid , kemudian klik tombol Cetak.
- 3.2.2 Diagram Aktivitas
- 3.2.2.1 Diagram Aktivitas Hitung Hasil Kelayakan

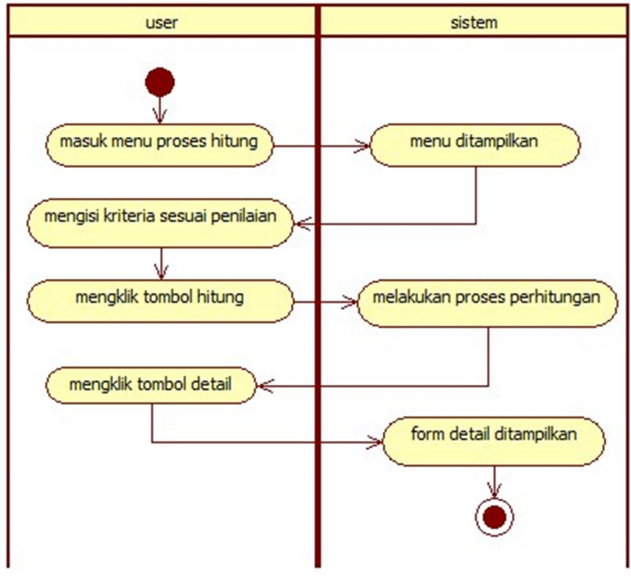

Gambar 2. Diagram Aktivitas Hitung Hasil Kelayakan Kredit

Pada gambar diatas, menunjukkan user terlebih dahulu mengakses menu Hitung Kelayakan dan aplikasi akan menampilkan form untuk mengisi nilai kriteria. Setelah user selesai memberi nilai pada setiap kriteria, selanjutnya mengklik tombol hitung dan aplikasi akan menampilkan hasil dari hitungan kemudian menampilkan form Detail untuk melihat hasil hitungan yang lebih rinci.

#### 3.2.2.2 Diagram Aktivitas Aktivitas Data Anggota

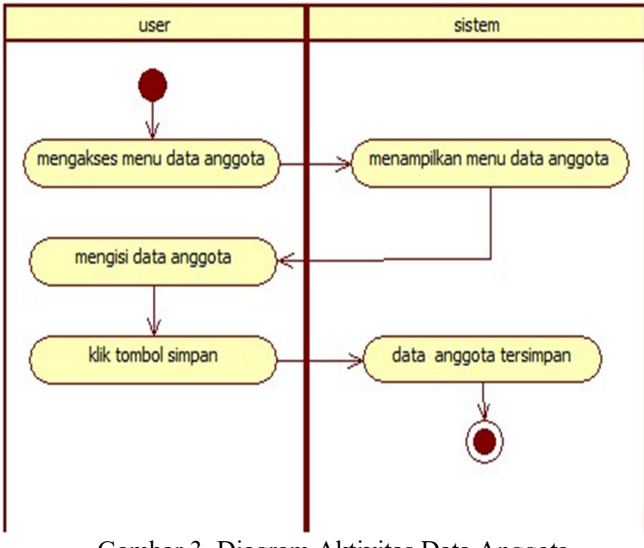

Gambar 3. Diagram Aktivitas Data Anggota

Pada gambar diatas, menjelaskan tentang aktivitas ketika user mengakses menu Data Anggota. Kemudian mengisi data anggota dan mengklik tombol simpan untuk menyimpan data anggota. Pada form data anggota dibagi menjadi dua bagian yaitu data personal dan data survei. Pada data personal, user mengisi data anggota sesuai dengan kelengkapan berkas seperti KTP dan buku tabungan. Sedangkan pada data survei, anggota dapat mengisi data anggota sesuai dengan hasil survei internal dan survei lapangan yang dilakukan oleh kredit lapangan. Kemudian menyimpan data tersebut saat menekan tombol simpan.

3.2.3 Diagram Sekuensial

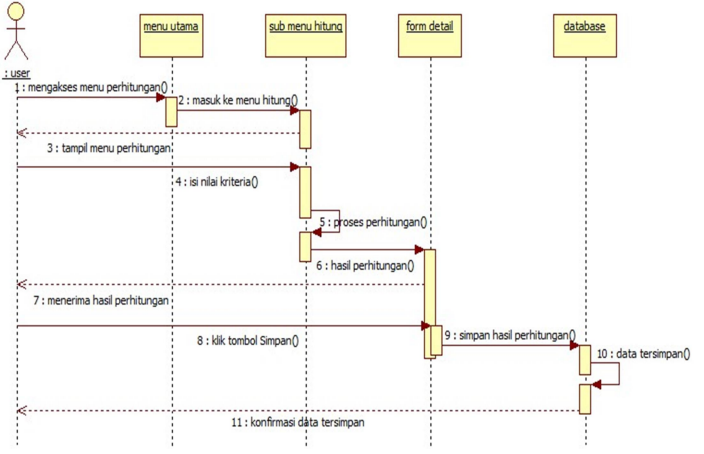

Gambar 4. Diagram Sekuensial Hitung Kelayakan Kredit

Berdasarkan diagram sekuensia hitung kelayakan kredit diatas, menjelaskan user mengakses menu perhitungan, mengisi nilai kriteria, kemudian memproses dan hasil perhitungan akan disimpan sementara pada form detail kemudian ditampilkan kembali kepada user, setelah proses perhitungan selesai dan hasil perhitungan ditampilkan maka user dapat menyimpan data tersebut.

## 3.3 Tampilan Aplikasi

## 3.3.1 Tampilan Form Login

Form Login digunakan oleh user agar bisa mengakses kedalam aplikasi dengan mengisi username dan password dengan benar. Pada form Login, terdapat dua buah textbox yang digunakan user untuk mengisi username dan password agar dapat masuk kedalam aplikasi. Selain itu, terdapat juga empat buah tombol diantaranya tombol Login, tombol Clear, tombol Create New Account dan tombol Close. Berikut Tampilan Form Login:

| <b>D</b> Login |              |  |
|----------------|--------------|--|
|                | Login        |  |
|                | admin        |  |
|                | <b>XXXXX</b> |  |
|                | <b>LOGIN</b> |  |
|                | <b>CLEAR</b> |  |
|                | CLOSE        |  |
|                |              |  |

Gambar 5. Tampilan Form Login

Berikut adalah fungsi dari tombol – tombol form Login:

- a. Tombol Login bertujuan untuk mengecek atau memvalidasi data ketika *user* mengisi *username* dan password. Jika pengisian yang dilakukan *user* dengan benar maka akan masuk ke halaman menu utama aplikasi.
- b. Tombol Clear untuk membersihkan username dan password
- c. Tombol Close untuk menutup atau keluar dari aplikasi.

#### 3.3.2 Tampilan Form Menu Utama

Form Menu Utama sistem pendukung keputusan kelayakan pemberian kredit pinjaman memiliki beberapa menu pilihan seperti form menu Home, Data Anggota, Hasil Hitung SPK, Edit Kriteria, Laporan, Tambah Admin dan Logout. Berikut Tampilan Form Menu Utama :

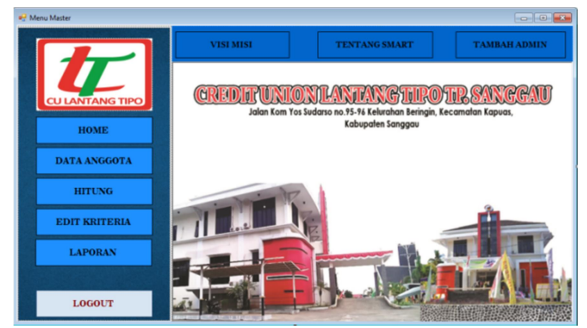

Gambar 6. Tampilan Form Menu Utama

Berikut adalah fungsi dari tombol – tombol form Menu Utama:

- a. Tombol Home adalah Menu tampilan halaman utama.
- b. Tombol Visi Misi adalah tombol untuk menampilkan visi misi.
- c. Tombol Tentang SMART adalah tombol mengenai metode SMART.
- d. Tombol Tambah Admin adalah tombol untuk membuat user baru.
- e. Tombol Data Anggota adalah menu untuk membuat dan menyimpan data ke dalam *database* dari anggota yang ingin melakukan pengajuan pinjaman.
- f. Tombol Hitung Hasil SPK adalah menu yang digunakan user untuk melakukan hasil penilaian dan pembobotan pada suatu kriteria yang berlaku.
- g. Tombol Edit Kriteria adalah menu untuk mengubah kriteria kriteria yang berlaku dalam penilaian dan pembobotan sistem pendukung keputusan.
- h. Menu Laporan adalah menu untuk membuat laporan yang sudah tersimpan.di database dari menu hitung hasil SPK dan Data Anggota.
- i. Tombol Logout adalah tombol untuk keluar dari aplikasi.

## 3.3.3 Tampilan Form Hitung Hasil Kelayakan

Form Hitung Hasil Kelayakan adalah form digunakan oleh user untuk menentukan hasil kelayakan pemberian kredit pinjaman sesuai dengan kriteria-kriteria penilaian dan pembobotan yang berlaku pada perusahaan. Untuk menghitung User terlebih dahulu memilih salah satu data anggota pada datagrid , maka secara otomatis data pada anggota yang telah tersimpan di database akan muncul pada penilaian setiap kriteria combobox yang sudah tersedia dibawah kriteria. Berikut Tampilan Form Hitung Hasil Kelayakan:

|                               | ID                            | <b>NIK</b>        | KK                          |                   | nama                           | tempatlahir | tanggallahir       |                           | ieniskelamin                  | agama        | statu -           |  |
|-------------------------------|-------------------------------|-------------------|-----------------------------|-------------------|--------------------------------|-------------|--------------------|---------------------------|-------------------------------|--------------|-------------------|--|
|                               | A0001                         | bwebshebsh        | dawdadw                     |                   | adad                           | ada         | 12/08/2018         |                           | Perempuan                     | Islam        | Meni <sup>2</sup> |  |
|                               | A0002                         | 1212131           | 1212                        |                   | gegwg                          | llelel      |                    | 15/08/2018 2              | Laki - Laki                   | Islam        | Behr              |  |
|                               | <b>AGCO3</b>                  | 6010102109<br>181 |                             | 60101012109       | <b>Diretta Washard Cannons</b> |             | <b>ARMAILABE K</b> |                           | Darammyun                     | Vatall-      | Bahir             |  |
|                               | Kenesia ke.1                  |                   |                             | Kriteria ke.6     |                                |             |                    |                           | Cari Data Annoota             |              |                   |  |
|                               | Jumlah Saldo                  |                   |                             |                   | Jangka Waktu Membayar          |             |                    |                           | Klik Anggota Berdasarkan Nama |              |                   |  |
| Rp 3.000.000 - 5.999.999<br>٠ |                               |                   |                             | 1 Tahon<br>٠      |                                |             |                    | Keitaeka kw.11            |                               |              |                   |  |
|                               | Keitena kw2                   |                   |                             | Kriteria ke-7     |                                |             |                    |                           | Prospek Usaha                 |              |                   |  |
|                               | Pendapatan Tetap /bulan       |                   |                             |                   | Keaktifan Tabung Anggota       |             |                    |                           |                               |              |                   |  |
|                               |                               |                   |                             |                   |                                |             |                    | Milki diatas 4 Usaha<br>٠ |                               |              |                   |  |
| Rp 3.000.000 - 5.999.000      |                               |                   | ٠                           | Tizo 3 bulim<br>۰ |                                |             |                    |                           |                               |              |                   |  |
|                               |                               |                   |                             |                   |                                |             |                    | Keiterin ke-12            |                               |              |                   |  |
|                               | Keitaela ka-3                 |                   |                             | Kriteria ke. S    |                                |             |                    |                           | <b>Jaminan Kredit</b>         |              |                   |  |
|                               | Pekeriaan Anggota             |                   |                             |                   | <b>Tujuan Kredit</b>           |             |                    |                           |                               |              |                   |  |
| Pedagang Pengusaha            |                               |                   |                             | Biava Penzobatan  |                                |             |                    | A coronsi Kesahatan<br>٠  |                               |              |                   |  |
|                               |                               |                   | ٠                           |                   |                                |             | ٠                  |                           |                               |              |                   |  |
|                               | Kriteria ke-4                 |                   |                             | Kriteria ke-9     |                                |             |                    |                           |                               |              |                   |  |
| Bentuk Agunan                 |                               |                   | Kemampuan Membayar Angsuran |                   |                                |             |                    | <b>Hasil Perhitungan</b>  |                               |              |                   |  |
|                               |                               |                   |                             |                   |                                |             |                    | 59.33                     |                               | Kurang Lavak |                   |  |
|                               | <b>Surat Bangunan</b>         |                   | ٠                           |                   | Tepat Jatuh Tempo              |             | ٠                  |                           |                               |              |                   |  |
|                               | Keiteria ke.5                 |                   |                             | Kriteria ke-10    |                                |             |                    | Hitung<br>Detail          |                               |              |                   |  |
|                               | Jumlah Pinjaman yang Diajukan |                   |                             |                   | Golongan Anggota               |             |                    |                           |                               |              |                   |  |
|                               |                               |                   |                             |                   |                                |             |                    |                           |                               |              |                   |  |
|                               |                               |                   |                             |                   |                                |             |                    |                           |                               | Kehm         |                   |  |

Gambar 7. Form Hitung Hasil Kelayakan

Berikut adalah fungsi dari tombol – tombol form Hitung Hasil Kelayakan:

- a. Tombol Hitung digunakan untuk menghitung kelayakan sesuai dengan nilai dan bobot suatu kriteria. Kriteria satu lebih penting daripada kriteria dua, kriteria dua lebih penting daripada kriteria tiga dan seterusnya.
- b. Tombol Detail digunakan untuk melihat hasil perhitungan yang lebih detail atau perincian hasil dari perhitungan yang dijalankan.
- c. Tombol Keluar untuk kembali ke Menu Utama.

#### 3.3.4 Tampilan Form Laporan Keputusan Pemberian Pinjaman

Form Laporan Keputusan Pemberian Pinjaman merupakan form yang dapat diakses oleh user melalui form Pilih Laporan dan memilih salah satu data anggota pada *datagrid* kemudain mencetak Laporan tersebut. Berikut adalah Tampilan Laporan Keputusan Pemberian Pinjaman :

|                             | Jalan Jandral Suditman, No. 100, Kelurahan Beringin, Kecamatan Kacusa, Senggaru                                                                              |                          |             |
|-----------------------------|----------------------------------------------------------------------------------------------------|--------------------------|-------------|
|                             | <b>SURAT KEPUTUSAN</b>                                                                                                    |                          |             |
| $\overline{D}$<br>y         | <b>A0004</b>                                                                                                    | NOMOR HP: 091233335555   |             |
| NTK<br>÷,                   | 1204120412041204                                                                                                    | <b>STATIS</b><br>: Belum | Menken      |
| NAMA -                      | UnivBanada                                                                                                    |                          |             |
| ALAMAT:                     | Jako Kemampuan Usaha Komplek Dagang<br>Ada no 12                                                                                                    |                          |             |
|                             | Deegan melakukan survei dan lasal Perhitungan data anggota yang telah dilakukan, Maka deegan ini manyatakan<br>bahna Angeota : Cukup Lavak Mecenina Picianan |                          |             |
|                             | Total Haal Perhitungan Nilai Anggota: 63.31                                                                                                    |                          |             |
| KRITERIA KRITERIA:          |                                                                                                    |                          | <b>NEAT</b> |
| Krissia I: Jumlah Saldo     |                                                                                                    |                          | 19.395      |
|                             | Kriteria 2: Pendapatan Tetap /bulan                                                                                                    |                          | Ō           |
|                             | Krissia 3: Pelerjaan Anggota                                                                                                    |                          | 1336        |
|                             | Kriteria 4: Bentuk Agunan                                                                                                    |                          | 5.201       |
|                             | Krissia 5: Jumlah Pinjaman yang Diajukan                                                                                                    |                          | 4.249       |
|                             | Krienia 6: Jangka Waktu Membayar                                                                                                    |                          | 3.416       |
|                             | Krissia 7: Keaktifan Tabung Anggota                                                                                                    |                          | 4.083       |
| Krissia S: Tujuan Kredit    |                                                                                                    |                          | 4.253       |
|                             | Krissia 9: Kemampuan Membayar Angsuran                                                                                                    |                          | 2.408       |
|                             | Krissia 10: Golongan Anggota                                                                                                    |                          | 1.714       |
| Krissia II : Rospek Usaha   |                                                                                                    |                          | 0.363       |
| Kriteria 12 : Jamiran Krest |                                                                                                    |                          |             |

Gambar 8 Form Laporan Keputusan Pemberian Pinjaman

## 4. KESIMPULAN

Berdasarkan penulisan pada bab-bab sebelumnya, dapat disimpulkan bahwa aplikasi ini dibangun untuk menunjang keputusan dari anggota yang ingin mengajukan kredit pinjaman dengan melakukan langkah-langkah survey data kredit lapangan anggota oleh staff kredit dan selanjutnya hasil perhitungan pemberian pinjaman kredit Koperasi Kredit CU Lantang Tipo Kantor Cabang Sanggau yang menggunakan metode SMART. Pada akhirnya hasil dari perhitungan tersebut akan dibuat sebuah laporan hasil keputusan yang kelayakan pemberian pinjaman kredit dan diserahkan kepada manager untuk disetujui apabila pengajuan pinjaman kredit diterima.

Dengan adanya aplikasi penunjang keputusan ini diharapkan dapat membantu pihak Koperasi Kredit CU Lantang Tipo Kantor Cabang Sanggau untuk memberikan kelayakan pinjaman kredit dengan perhitungan yang tepat, jangka waktu yang lebih efisien pinjaman kredit untuk anggota.

## 5. SARAN

Beberapa Berikut beberapa saran yang akan disampaikan:

- a. Untuk pengembangan selanjutnya, diharapkan dapat berjalan pada perangkat lain seperti Smartphone.
- b. Untuk pengembangan selanjutnya, diharapkan aplikasi penunjang keputusan pemberian pinjaman kredit dapat membantu proses pada Koperasi Kredit CU Lantang Tipo Kantor Cabang Sanggau dengan metode SMART.
- c. Untuk pengembangan selanjutnya, diharapkan dapat melakukan kombinasi metode SMART dengan metode yang lain agar data yang diolah dapat lebih akurat.
- d. Untuk pengembangan selanjutnya, diharapkan aplikasi penunjang keputusan pemberian pinjaman kredit juga bersifat fleksibel.

## UCAPAN TERIMA KASIH

Penulis mengucapkan terima kasih kepada civitas akademik Fakultas Teknologi Informasi Universitas Widya Dharma Pontianak atas dukungan yang diberikan tentang penelitian ini dan juga kepada pimpinan dan staf CU Lantang Tipo Sanggau yang telah mengijinkan penulis untuk mengunakan perusahaan sebagai objek penelitian.

## DAFTAR PUSTAKA

- [1] Chang, P. (2010). Analisis dan Desain Sistem Informasi: Pendekatan Terstruktur, Teori dan Praktik Aplikasi Bisnis. Andi Offset. Yogyakarta.
- [2] Hidayatullah, Priyanto. (2012). Visual Basic .Net : Membuat Aplikasi Database dan Program Kreatif. Informatika. Bandung..
- [3] Hutahaean, Jeparson. (2015). Konsep Sistem Infromasi. Deepublish. Yogyakarta.
- [4] Kasmir. (2011). Manajemen Perbankan. Raja Grafindo Persada. Jakarta.
- [5] Mardi. (2011). Sistem Informasi Akuntansi. Ghalia Indonesia. Bogor.
- [6] Novianti,Dwi,Indah Fitri Astuti dan Dyna Marisa Khairina. (2016). Sistem Pendukung Keputusan Berbasis WEB untuk Pemilihan Café Menggunakan Metode SMART (Simple Multi Attribute Rating Technique)

(Studi Kasus: Kota Samarinda). Prosiding Seminar Sains dan Teknologi FMIPA Unmul, Periode Maret, Samarinda, Indonesia. Hal. 461- 465.

- [7] Nofriansyah, Diky. (2014). Konsep Data Mining Vs Sistem Pendukung Keputusan. Depublish. Yogyakarta.
- [8] Nugroho, Adi. (2010). Rekayasa Perangkat Lunak Berorientasi Objek dengan Metode USDP. Andi. Yogyakarta.
- [9] Nugroho, Adi. (2011). Perancangan dan Implementasi Sistem Basis Data. Andi. Yogyakarta.
- [10] Oktaviani, Anggie Hamdia dan Malta Nelisa. (2015). "Pembuatan Pangkalan Data Arsip Menggunakan Microsoft Acces pada Seksi Pemberitaan di LPP RRI Bukittinggi". Jurnal Ilmu Informasi Perpustakaan dan Kearsipan. Vol.4,no.1.
- [11] Rizal,Syamsu,Eko Retnadi dan Andri Ikhwana. (2013). "Pengembangan Aplikasi Pencarian Lokasi Objek Wisata Terdekat di Kabupaten Garut Berbasis Android." Jurnal Algoritma. Vol.10,no.1.
- [12] R.A Sukamto dan M.Shalahuddin. (2016). Rekayasa Perangkat Lunak Terstruktur dan Berorientasi Objek. Informatika. Bandung.
- [13] Sekolah Tinggi Manejemen Informatika dan Komputer Widya Dharma. Edisi revisi II (2017). Pedoman Penulisan Skripsi. Pontianak: Fakultas Teknologi Informasi Universitas Widya Dharma.
- [14] Sesnika, Desi Andreswari dan Rusdi Effendi. (Maret 2016). "Aplikasi Sistem Pendukung Keputusan Pemilihan Gedung Serba Guna Di Kota Bengkulu Dengan Metode SMART Berbasis Android." Jurnal Rekursif. vol. 4,no.1.
- [15] Sugiati, Yuni. (2013). Analisis dan Perancangan UML Generated VB.6. Graha Ilmu, Yogyakarta.
- [16] Sutabri, Tata. (2016). Sistem Informasi Manajemen (Edisi Revisi). Andi. Yogyakarta.
- [17] Wulandari, Novita Endah. (April 2015). "Sistem Pendukung Keputusan Penentu Karyawan (Agen) Terbaik Menggunakan Metode Analytical Hierarchy Process (AHP)(Study Kasus : Kantor Cabang AJB Bumiputera 1912 Lubuk Pakam)."Jurnal Pelita Informatika Budi Dharma. vol. IX,no. 3.
- [18] Yakub. (2012). Pengantar Sistem Informasi. GrahaIlmu. Yogyakarta.
- [19] Yasin, Verdi. (2012). Rekayasa Perangkat Lunak Berorientasi Objek. Mitra Wacana Media. Jakarta.
- [20] Yulianti,Eva.(2015)."Sistem Pendukung Keputusan Pemilihan Mobil Dengan Metoda Simple Multy Attribute Rating (SMART)."Jurnal Momentum Vol.17 No.1.
- [21] Zuriati. (2012). "Perancangan Sistem Informasi Penerimaan Mahasiswa Baru." Jurnal Ilmiah ESAI Volume. VI, no. 3 ISSN no. 1978-6034.
- [22] Republik Indonesia. (1998). Undang-Undang Nomor 10 Tahun 1998 Tentang Perbankan. https://id.wikisource.org/wiki/UndangUndang\_Republik\_Indonesia\_Nomor\_10\_Tahun\_1998
- [23] Tofik, Moch. (2016). Mudahnya Belajar Microsoft Access. Informatika. Bandung
- [24] Winarno, Edy. (2013). Step by Step Visual Basic.NET. Elex Media Komputidno, Jakarta.
- [25] Sunoto, Akwan. (2012). "Perancangan Aplikasi Pengolahan Data Nilai." Jurnal Processor.Vol. 6,no.1 hal. 47.
- [26] Manurung, Yohana Marsaulina dan Sofyan Marwansyah. (Oktober 2017). "Analisis Pemberian Kredit terhadap Pendapatan Bunga Bersih Pada PT Bank DKI. " Jurnal Moneter. vol. VI,no.2.